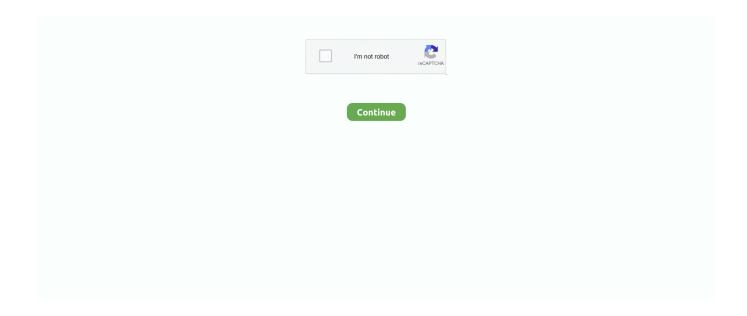

1/3

## **Clean Sweep Software For Mac**

iPhone Smart Battery CaseTo clean your Smart Battery Case, remove your iPhone from the case.. Turn the mouse over and inspect the sensor window using a bright light If you see debris, use compressed air to gently clean the sensor window.. It might acquire a patina and might change color due to the oils from your skin and direct sunlight, further enhancing the natural look.. If you plan to visit an Apple Retail store, make a reservation at the Genius Bar (available only in some countries and regions).. MacBook, MacBook Pro, and MacBook Air When cleaning the outside of your MacBook, MacBook Pro, or MacBook Air, first shut down your computer and unplug the power adapter.. Use a clean cloth with warm water and mild hand soap to gently clean the iPhone case.

iPhone casesiPhone case—siliconeTo clean your silicone iPhone case, remove your iPhone from the case.. Never spray cleaner directly on the screen It might drip inside the display and cause damage.. Don't spray liquid directly on the computer Don't use aerosol sprays, solvents, abrasives, or cleaners containing hydrogen peroxide that might damage the finish.. MacBook, MacBook Pro, and MacBook AirWhen cleaning the outside of your MacBook, MacBook Pro, or MacBook Air, first shut down your computer and unplug the power adapter.. Don't use window cleaners, household cleaners, aerosol sprays, solvents, ammonia, abrasives, or cleaners containing hydrogen peroxide to clean the iPhone case.. Don't spray cleaners directly onto the item Is it OK to use a disinfectant on my Apple product? Using a 70 percent isopropyl alcohol wipe or Clorox Disinfecting Wipes, you may gently wipe the hard, nonporous surfaces of your Apple product, such as the display, keyboard, or other exterior surfaces.. Don't get moisture in any openings or use aerosol sprays, solvents, abrasives, or cleaners containing hydrogen peroxide.. iPhone case—clearTo clean your clear iPhone case, remove your iPhone from the case.. If your Magic Mouse or Magic Mouse 2 isn't tracking properly, there might be a hair or other debris on the sensor lens.. Don't use on fabric or leather surfaces If liquid makes its way inside your Apple product, get help from an Apple Authorized Service Provider or Apple Retail Store as soon as possible.

## clean sweep software

clean sweep software, norton clean sweep software, how to clean sweep your computer, how to do a clean sweep on your computer, how to clean sweep windows 10

Do not spray liquid directly on the computer Don't use aerosol sprays, solvents, abrasives, or cleaners containing hydrogen peroxide that might damage the finish.. Back to top PeripheralsApple wireless or USB keyboards, mice, and trackpadsFirst, power off the device.. Don't clean the screen of your display with a cleaner containing acetone Use a cleaner intended for use with a screen or display.. iPhone case—leatherThe leather iPhone case is made from natural leather Its appearance will change as you use it.. Use a 3M Gray Microfiber or soft dye-free, lint-free cloth to clean the bottom case.. MacBook (13-inch, Late 2009) and MacBook (13-inch, Mid 2010): The bottom case of these computers uses a soft nonslip material.. To clean the display on your iMac, dampen the cloth that came with your iMac—or another clean, soft, lint-free cloth—with water only, and then wipe the screen.. Microsoft Clean Sweep Free SoftwareClean Sweep Computer For FreeClean Sweep For PcApple products are made with a variety of materials, and each material might have specific cleaning requirements.

## how to clean sweep your computer

MacBook Pro models from 2016 and later with Touch Bar and Touch ID: Clean the Touch Bar and Touch ID (power button) on these computers the same way you would clean the display.. If your device uses removable batteries, remove the batteries (If your device is wired, simply unplug it from your computer.. Use a soft, dry, lint-free cloth to wipe the outside and inside of the case Don't use window cleaners, household cleaners, aerosol sprays, solvents, ammonia, abrasives, or cleaners containing hydrogen peroxide to clean the case.. 12 rows Clean, speed up your slow PC or Mac, update outdated software and protect your privacy.. Don't clean the screen of your iMac with a cleaner containing acetone Use a cleaner intended for use with a screen or display.. )Next, clean the outside of your device with a lint-free cloth lightly moistened with water.. Use a soft, slightly damp, lint-free cloth to wipe the outside of the case Don't use window cleaners, household cleaners, aerosol sprays, solvents, ammonia,

abrasives, or cleaners containing hydrogen peroxide to clean the case.. Back to top Desktop computersLearn how to clean your Mac desktop computer Mac Pro, Mac mini, and iMacFirst, shut down your Mac and unplug the power cord along with other connected devices.. Cleaning the leather might affect its color If you choose to clean this case, first remove it from your iPhone.. Don't get moisture into any openings Don't use aerosol sprays, bleaches, or abrasives.

## how to clean sweep windows 10

Don't use bleach Avoid getting moisture in any opening, and don't submerge your Apple product in any cleaning agents.. Then use a damp, soft, lint-free cloth to clean the computer's exterior Avoid getting moisture in any openings.. To clean the screen on your MacBook, MacBook Pro, or MacBook Air, first shut down the computer and unplug the power adapter.. When cleaning the internal Lightning connector, use a soft, dry, lint-free cloth, and don't use liquids or cleaning products.. Liquid damage isn't covered under the Apple product warranty or AppleCare Protection Plans, but you may have rights under consumer law.. First, disconnect the display from power, from its connection to a computer, and from any external devices.. Never spray cleaner directly on the screen It might drip inside the display and cause damage.. Then use the cloth that came with your display or another soft, dry cloth to wipe dust from the screen. Then use a damp, soft, lint-free cloth to clean the computer's exterior Avoid getting moisture in any openings.. Use a soft, slightly damp, lint-free cloth to wipe the outside and the inside of the iPhone case.. Use only a soft, lint-free cloth Avoid abrasive cloths, towels, paper towels, or similar items.. The following guidelines are for cleaning the Apple Thunderbolt Display and previous Apple displays.. Then use a damp, soft, lint-free cloth to clean the computer's exterior Avoid getting moisture in any openings.. You can also use a mild cleaner along with a dry clean cloth Leather cleaners and conditioners can change the color of leather.. Shut down your Mac and unplug the power adapter Dampen a soft, lint-free cloth with water only, then use it to clean the Touch Bar and Touch ID.. If additional cleaning of the display panel or case is required, use a soft, slightly damp, lint-free cloth.. Clean sweep for windows 10 free download - Apple Safari, PDF Reader for Windows 10, Clean Master Pro for Windows 10, and many more programs.. To get started, here are some tips that apply to all products: Jul 09, 2020 Learn how to clean your Mac notebook computer.. Keep liquids away from the product, unless otherwise noted for specific products.. Keep your iPhone case away from prolonged intense sunlight, heat, and humidity Exposure to water, oil, makeup, and dyed materials (such as denim) can stain tanned leathers.. For more detailed instructions, select your Apple product: Notebook computers Learn how to clean your Mac notebook computer.. Avoid getting moisture in openings Don't use window cleaners, household cleaners, aerosol sprays, solvents, ammonia, abrasives, or cleaners containing hydrogen peroxide to clean the display.. Avoid excessive wiping, which might cause damage Unplug all external power sources, devices, and cables.. Dampen a soft, lint-free cloth with water only, then use it to clean the computer's screen.. Back to top DisplaysTo get help with Apple Pro Display XDR, learn how to clean your Pro Display XDR. e10c415e6f

3/3